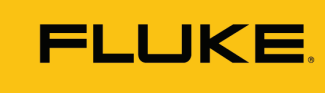

**Reliability** 

# Intuitive Datenerfassung mit Fluke 3563

Das LIVE-Asset™ Portal des Fluke 3563 Schwingungs-Analysesensors bietet einen unkomplizierten Konfigurationsprozess für Anwender mit jedem Erfahrungsniveau.

Das Programm LIVE-Asset™ Portal im Fluke 3563 Schwingungs-Analysesensor bietet einen unkomplizierten Konfigurationsprozess für Anwender mit jedem Erfahrungsniveau, ob Einsteiger oder Profi.

Dabei nutzt das Programm kundenspezifisch anpassbare und automatisch generierte Grenzwerte auf der Grundlage bestimmter Maschinendaten, Diagramme zur Visualisierung von Datentrends, Alarme und Benachrichtigungen. Darüber hinaus bietet es Instandhaltungsexperten die Möglichkeit, Werte für die allgemeine Breitbandmessung und die Schmalbandmessung zu konfigurieren.

Anhand dieser Features lässt sich schnell feststellen, ob eine Maschine fehlerfrei funktioniert oder nicht. Anwender können der Ursache eines Problems auf den Grund gehen und die Einblicke erhalten, die sie brauchen, um Entscheidungen zu den nächsten Schritten zu treffen.

## Verbessertes Benutzererlebnis für Anwender mit jedem Erfahrungsniveau

Je nach Asset-Details können Anwender des Fluke 3563 über das LIVE-Asset™ Portal automatisch generierte Grenzwerte nutzen oder ihre eigenen bevorzugten Grenzwerte einstellen.

Der Konfigurationsprozess im LIVE-Asset™ Portal ist benutzerfreundlich und intuitiv. Die Konfiguration beginnt mit Eingabe der Asset-Informationen in das Programm. Um die Konfiguration einzuleiten, klickt der Anwender auf der Seite "Settings" (Einstellungen) auf die entsprechende Schaltfläche. Bei der Einrichtung können Asset-Informationen, Komponenten, Messpunkte, Messaufgaben und Alarme sowie die Geräteeinstellungen festgelegt werden.

Die folgenden Einstellungen sind möglich:

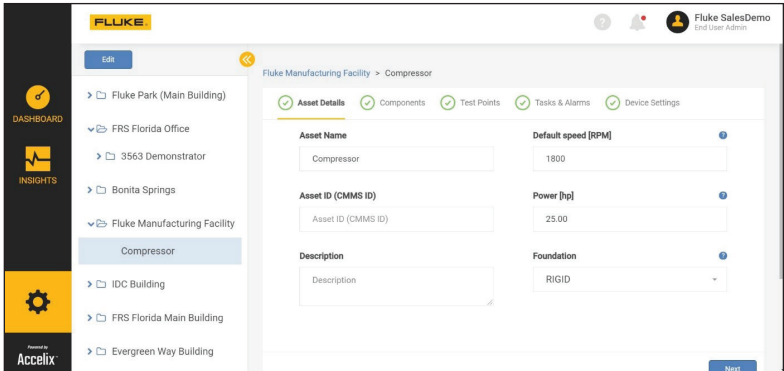

#### *Asset-Informationen*

In diesem Bereich kann der Anwender eine Beschreibung eingeben und die Asset-ID, die Leistung (PS/kW), die Geschwindigkeit (U/min) und die Art des Fundaments festlegen. Das Programm weist explizit darauf hin, dass die Wellendrehzahl (U/min) der Maschine angegeben werden muss. Im Bereich für Aufgaben und Alarme erscheint eine Popup-Meldung, die den Anwender an die Angabe dieser Informationen erinnert. Die Wellendrehzahl ist ein wichtiger Wert, da er die Ausgangsbasis für die Erzeugung automatisch generierter Grenzwerte bildet.

#### *Komponenten*

Über den Bereich für Komponenten können Anwender die Treiber und Treiberkomponenten der Maschine festlegen, zum Beispiel die Komponenten eines Radialventilators.

#### *Messpunkte*

Hier wird festgelegt, an welchem Punkt (am Lager) gemessen werden soll, um möglichst präzise Informationen zum Maschinenzustand zu erhalten. Der Messpunkt umfasst folgende Informationen: einen beliebigen Namen, die Position auf der Maschine und die Sensorausrichtung. Auf jeder Maschine lassen sich mehrere Messpunkte festlegen.

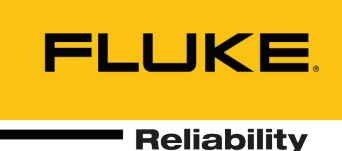

### *Aufgaben und Alarme*

In diesem Bereich erscheint das Fenster "Empfohlene Grenzwerte für den Alarm"

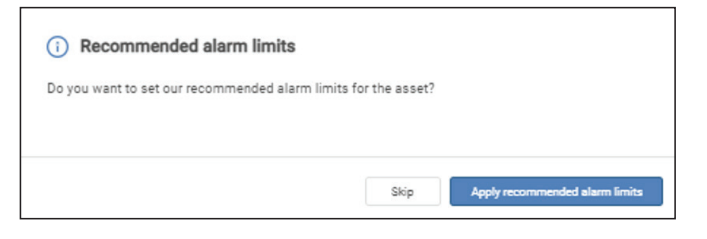

Hier besteht die Möglichkeit, automatisch Grenzwerte für den Alarm anzuwenden, die das Programm auf Basis der Informationen zu einem bestimmten Asset ermittelt. Die zeitsparende Funktion setzt automatisch Grenzwerte bei den Schwingungsmessungen, z. B. in den Bereichen allgemeine Geschwindigkeit und Trendmessungen (Geschwindigkeitsbänder und Beschleunigungsbänder).

Durch die automatische Angabe der Werte für Geschwindigkeitsbänder und Frequenzbänder wird Anwendern die Arbeit erleichtert, insbesondere dann, wenn sie keine Experten in Sachen Maschinenschwingung sind.

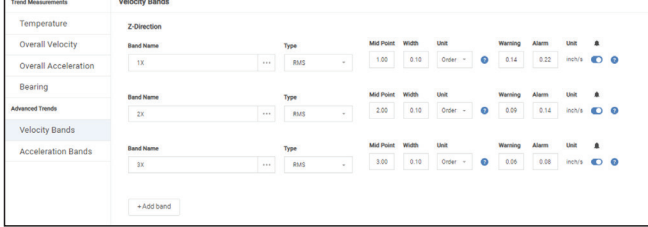

Zum Vergleich könnte man sich ein Fahrzeug mit Automatik vorstellen, das sich auch mit Handschaltung bedienen lässt. Die auf Basis der Maschinendetails automatisch generierten Grenzwerte sind für Einsteiger und Anwender mit mittelmäßiger Erfahrung von großem Vorteil. Erfahrenere Anwender können zusätzliche kundenspezifische Bänder manuell hinzufügen.

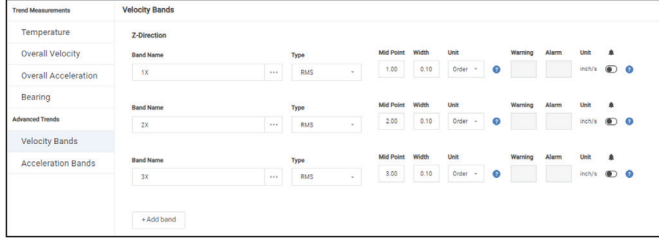

Da jede Maschine anders funktioniert, gehört die Temperatur zu den Werten, die nicht automatisch angegeben werden.

#### *Geräteeinstellungen*

Dieser Bereich umfasst eine Funktion zur intelligenten Batteriesteuerung durch Festlegung der Datenübertragungsrate. Anwender können in den Geräteeinstellungen auswählen, wie oft Daten erfasst und empfangen werden sollen.

So können sie die Lebensdauer der Sensorbatterie anpassen und verlängern, und gleichzeitig alle erforderlichen Daten erfassen. Durch die Auswahl der Datenübertragungsrate für eine bestimmte Maschine lässt sich die Lebensdauer der Batterie verbessern, während die Erfassung aller wichtigen Daten zur Überwachung des Asset-Zustands sichergestellt bleibt.

Nach Angabe aller erforderlichen Informationen wird der Anwender dazu aufgefordert, die Fluke Connect-App herunterzuladen, um Sensoren hinzuzufügen. Über die App erfolgt auch die Zuweisung von Assets zu Sensoren.

## Dashboard und Einblicke

Nach Inbetriebnahme und Installation der Sensoren und Gateways ruft der Anwender das Dashboard im LIVE-Asset™ Portal auf, wo die Assets und Geräte aufgeführt werden.

Das Dashboard bietet einen Überblick über die wichtigsten Informationen zu jedem Asset, wie z. B. aktive Alarme, Warnungen, Systemfehler und Geräte. Das Dashboard zeigt auch den Asset-Zustand innerhalb der Betriebsstätte mittels Farbkennzeichnung an. Grün bedeutet fehlerfrei, Gelb bedeutet Warnung, Rot bedeutet kritisch, und Schwarz bedeutet Systemfehler.

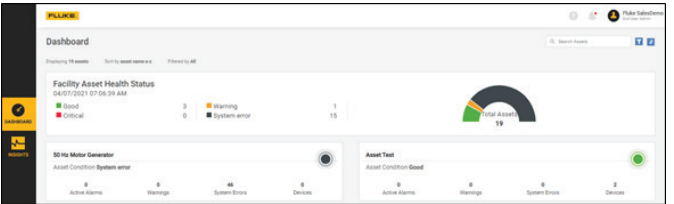

Weitere Informationen können auf der Registerkarte "Insights" (Einblicke) oder durch Klicken auf die einzelnen Assets auf dem Dashboard aufgerufen werden.

Der Bereich zu den Einblicken bietet Informationen zu Ereignissen (Alarme und Warnungen), Messungen, Geräten sowie Asset-Informationen.

Der benutzerfreundliche Konfigurationsprozess und leicht verständliche Einblicke ermöglichen einen verlängerten Betrieb bei Höchstleistung. Effiziente Instandhaltungsteams optimieren Ihren Wartungsbetrieb und tragen dadurch zum Geschäftserfolg bei.

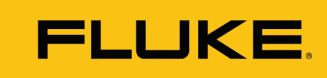

## Zusammenfassung

Mit Unterstützung der Schulungsservices rund um die Themen Einrichtung und Maschinenschwingung kann das Fluke 3563-Sensorsystem zur Schwingungsanalyse nahtlos in den bestehenden Werksbetrieb eingebunden werden.

In Kombination mit dem LIVE-Asset™ Portal bietet der Sensor ein solides Grundgerüst für eine maßgeschneiderte Condition Monitoring-Strategie. Das Ergebnis: Das Instandhaltungsteam kann effizienter arbeiten, und die Anlagenverfügbarkeit wird erhöht, wodurch die maximale Produktivität der Betriebsstätte sichergestellt werden kann.

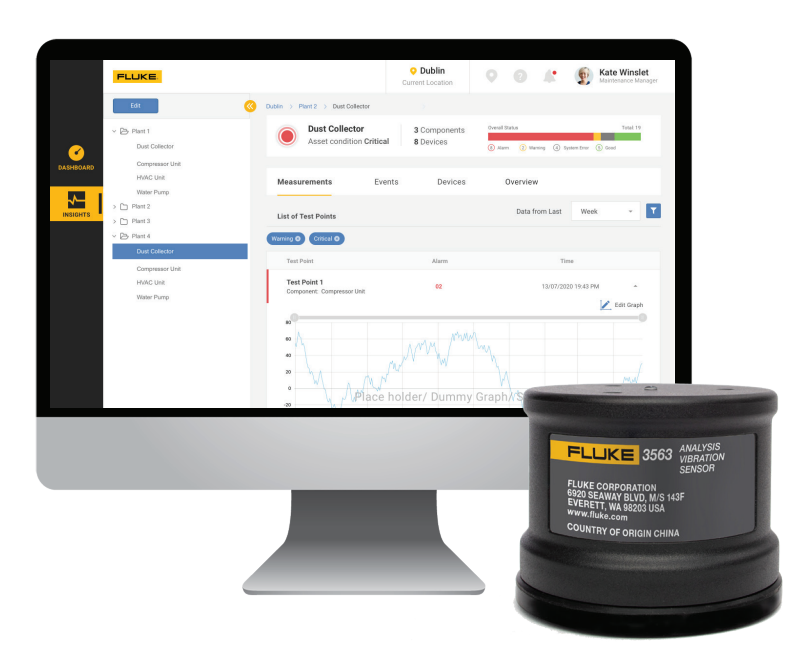

Fluke Corporation PO Box 9090, Everett, WA 98206 U.S.A. Weitere Informationen erhalten Sie telefonisch. USA: 856-810-2700 Europa: +353 507 9741 Großbritannien: +44 117 205 0408 E-Mail: support@accelix.com

Website: http://www.accelix.com

©2021 Fluke Corporation. Spezifikationen können ohne vorherige Ankündigung geändert werden. 06/2021 6013909b-de

Eine Änderung dieses Dokuments ist ohne die ausdrückliche schriftliche Genehmigung der Fluke Corporation untersagt.